# **Volumenberechnung eines Steinbruchs in QGIS**

Erzeugt durch OpenAI ChatGPT 4<sup>[1\)](#page--1-0)</sup>

# **Schritt 1: Laden Sie Ihr digitales Geländemodell (DEM) in QGIS**

Zuerst sollten Sie Ihr digitales Geländemodell (DEM) in QGIS laden. Dieses repräsentiert das Oberflächengebiet, auf dem sich der Steinbruch befindet.

- Klicken Sie auf Layer > Add Layer > Add Raster Layer.
- Wählen Sie Ihr DEM und klicken Sie auf Open.

#### **Schritt 2: Auswählen des Steinbruchbereichs**

Erstellen Sie ein Polygon, das den Steinbruch abdeckt:

- Klicken Sie auf Layer > Create Layer > New Shapefile Layer....
- Wählen Sie "Polygon" als Geometry Type.
- Zeichnen Sie das Polygon um den Steinbruch.

# **Schritt 3: Interpolieren Sie die Höheninformationen**

Erstellen Sie einen Punkt-Layer entlang der Kanten des Steinbruchs:

- Klicken Sie auf Vector > Geometry Tools > Extract vertices.
- Wählen Sie das erstellte Polygon als Input Layer.
- Klicken Sie auf Run.

Interpolieren Sie den Punkt-Layer:

- Klicken Sie auf Raster > Interpolation.
- Wählen Sie den Punkt-Layer als Vector layers und die Höhe als Interpolation attribute.
- Wählen Sie die geeignete Interpolationsmethode.
- Klicken Sie auf OK.

### **Schritt 4: Berechnen Sie das Volumen des Steinbruchs**

Vergleichen Sie das interpolierte Raster (das repräsentiert das ursprüngliche Gelände) mit dem

Last update: 2023/09/25 08:06 se:lfulg:x\_archiv:advanced-juli23:volumenberechnung-steinbruch https://lernplattform.map-site.de/doku.php/se/lfulg/x\_archiv/advanced-juli23/volumenberechnung-steinbruch

#### aktuellen DEM:

- Klicken Sie auf Raster > Raster Calculator.
- Geben Sie die Formel ein: (Interpoliertes Raster DEM) \* Zellengröße.
- Klicken Sie auf OK.

Die resultierende Rasterkarte zeigt das Volumen des Steinbruchs.

[1\)](#page--1-0)

<https://chat.openai.com/share/fe95072b-3157-4a67-bb63-460115451dd4>

From: <https://lernplattform.map-site.de/>- **Lernplattform für OpenSource GIS**

Permanent link: **[https://lernplattform.map-site.de/doku.php/se/lfulg/x\\_archiv/advanced-juli23/volumenberechnung-steinbruch](https://lernplattform.map-site.de/doku.php/se/lfulg/x_archiv/advanced-juli23/volumenberechnung-steinbruch)**

Last update: **2023/09/25 08:06**

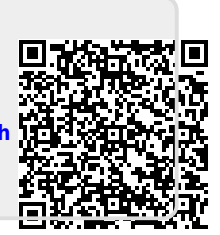